# **Contribuer a BlueMind**

Cette page n'est plus actualisée. À partir de BlueMind 4.8, veuillez consulter la **[nouvelle documentation BlueMind](https://doc.bluemind.net/)** ∧

### <span id="page-0-0"></span>Règles de contribution

BlueMind est un projet Open Source, aussi les contributions sont les bienvenues et sont même encouragées !

Les modifications sont à fournir sous forme de patch dans un premier temps. Envoyez-nous avant ou en même temps (mais mieux vaut avant pour éviter un rejet ou une incompréhension) le descriptif de vos modifications : objet, aspect fonctionnel, pour les aspects graphiques mieux vaut montrer un mockup en amont. Nous portons une très grande attention à la qualité du logiciel (code, architecture, mais aussi ergonomie

et cohérence globale), aussi nous appliquons cette rigueur à tout code ou fonctionnalité entrant dans BlueMind. Nous n'acceptons pas toutes les fonctionnalités et sommes exigeants sur leur ergonomie et leur présentation.

#### **Sur cette page :**

- [Règles de contribution](#page-0-0)
- [Environnement de](#page-0-1)  [développement](#page-0-1)
- [Traduction du logiciel](#page-0-2)
- [MarketPlace BlueMind :](#page-0-3)  [outils et add-ons](#page-0-3)
- [complémentaires](#page-0-3)

#### **En rapport :**

[Outils et ressources BlueMind](https://forge.bluemind.net/confluence/display/BM4/Outils+et+ressources+BlueMind)

Au niveau juridique le code est Open Source (Affero GPL) et pour toute contribution dans le produit générique, vous devez signer un copyright assignment qui donne à BlueMind la co-propriété de ce code (vous gardez aussi bien sûr votre propriété). L'idée est simple, et la même qu'applique la Free Software Foundation (<http://www.gnu.org/licenses/why-assign.html>) : nous souhaitons garantir la pérennité de BlueMind et donc garder la maîtrise de l'ensemble

Le document à signer est le suivant :

- Pour les particuliers : [BlueMind Individual Contributor Assignment Agreement-v1.0-VF.pdf](https://forge.bluemind.net/confluence/download/attachments/57771878/BlueMind%20Individual%20Contributor%20Assignment%20Agreement-v1.0-VF.pdf?version=1&modificationDate=1517845462905&api=v2) ([English version\)](https://forge.bluemind.net/confluence/download/attachments/57771878/BlueMind%20Individual%20Contributor%20Assignment%20Agreement-v1.0-EN.pdf?version=1&modificationDate=1517845430674&api=v2)
- Pour les sociétés et organisations : [BlueMind Entity Contributor Assignment Agreement-v1.0-VF.pdf](https://forge.bluemind.net/confluence/download/attachments/57771878/BlueMind%20Entity%20Contributor%20Assignment%20Agreement-v1.0-VF.pdf?version=1&modificationDate=1517845430471&api=v2) [\(English version\)](https://forge.bluemind.net/confluence/download/attachments/57771878/BlueMind%20Entity%20Contributor%20Assignment%20Agreement-v1.0-EN.pdf?version=1&modificationDate=1517845430386&api=v2)

### <span id="page-0-1"></span>Environnement de développement

La mise en place d'un environnement de développement pour BlueMind se fait en quelques étapes simples :

- 1. Installer BlueMind sur la machine de développement afin d'initialiser la base de données et la configuration. Pour cela, se référer au [Guide d'installation](https://forge.bluemind.net/confluence/display/BM4/Guide+d%27installation)
- 2. Récupérer les sources de BlueMind en clonant sur votre machine la version disponible dans les dépôts git :

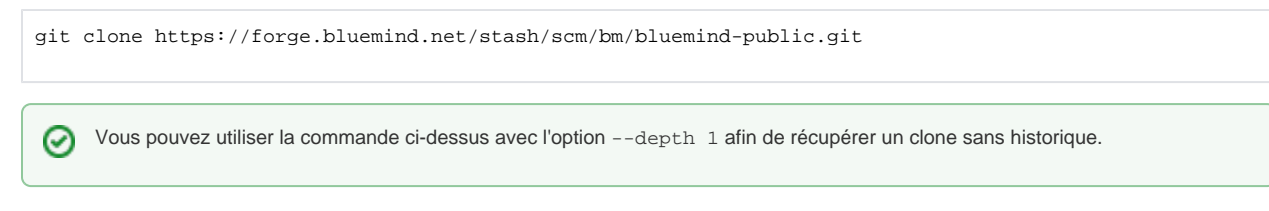

3. [Installer Eclipse](https://forge.bluemind.net/confluence/display/BM4/Eclipse) NB : le dépôt peut être consulté en ligne à cette adresse : <https://forge.bluemind.net/stash/projects/BM/repos/bluemind-public>

# <span id="page-0-2"></span>Traduction du logiciel

Vous pouvez participer à enrichir la traduction de BlueMind dans une ou plusieurs langues au moyen du site [BlueMind Translate](https://forge.blue-mind.net/weblate/)

# <span id="page-0-3"></span>MarketPlace BlueMind : outils et add-ons complémentaires

Vous avez développé ou voulez développer autour de BlueMind :

- add-ons sur le coeur du produit grâce aux points d'extension
- $\bullet$  intégration avec des solutions externes
- outils d'intégration avec le système

Il est aussi possible de contribuer à BlueMind en développant des add-ons (modules complémentaires) ou programmes complémentaires et en les partageant avec la communauté BlueMind au moyen du [MarketPlace](https://marketplace.bluemind.net/).

Pour publier sur notre MarketPlace, contactez-nous : [https://www.bluemind.net/contact/.](https://www.bluemind.net/contact/)

Vous pouvez aussi automatiser la publication de votre outil sur notre marketplace grâce à son API. Consultez notre page dédiée : [Utilisation de l'API](https://forge.bluemind.net/confluence/display/BM4/Utilisation+de+l+API+MarketPlace)  [Marketplace](https://forge.bluemind.net/confluence/display/BM4/Utilisation+de+l+API+MarketPlace).